# **Операционная система. Графический интерфейс пользователя. Файловая система компьютера.**

#### **Что такое операционная система?**

*Операционная система* – это комплекс взаимосвязанных системных программ, назначение которого - организовать взаимодействие пользователя с ПК и выполнение всех других программ.

#### **Структура операционной системы:**

- Ядро
- Драйверы
- Графический интерфейс

### **Основные элементы графического интерфейса Windows**

- Рабочий стол с пиктограммами *(значки и ярлыки)*
- Панель задач
- Главное меню *(кнопка «Пуск»)*
- Строка меню в окнах приложений
- Системное меню в окнах приложения
- Контекстное меню
- Окна

## **Что такое файловая система, файловая структура, файл?**

*Файловая система* – это средство для организации и хранения файлов на каком-либо носителе.

*Файловая структура* - иерархическая структура в виде дерева папок. Файловая структура состоит из файлов, размещенных на логических дисках, организованных с помощью папок.

*Файл* – это последовательность байтов (совокупность информации), которая имеет собственное имя и записана на носителе информации.

## **Атрибуты файла**

- *Имя файла*  собственное наименование (в имени файла нельзя использовать знаки :;/\| <>"\*?)
- *Расширение* тип файла, который отделяется от имени точкой и служит для уточнения назначения и происхождения файла.
- *Путь к файлу*  маршрут доступа к файлу, который обозначается последовательностью из имени папок, разделенных символом «\» (слеш).
- *Полное имя файла*  состоит из имени диска, пути к файлу и имени файла и однозначно определяет адрес файла

## **Типы расширений файлов**

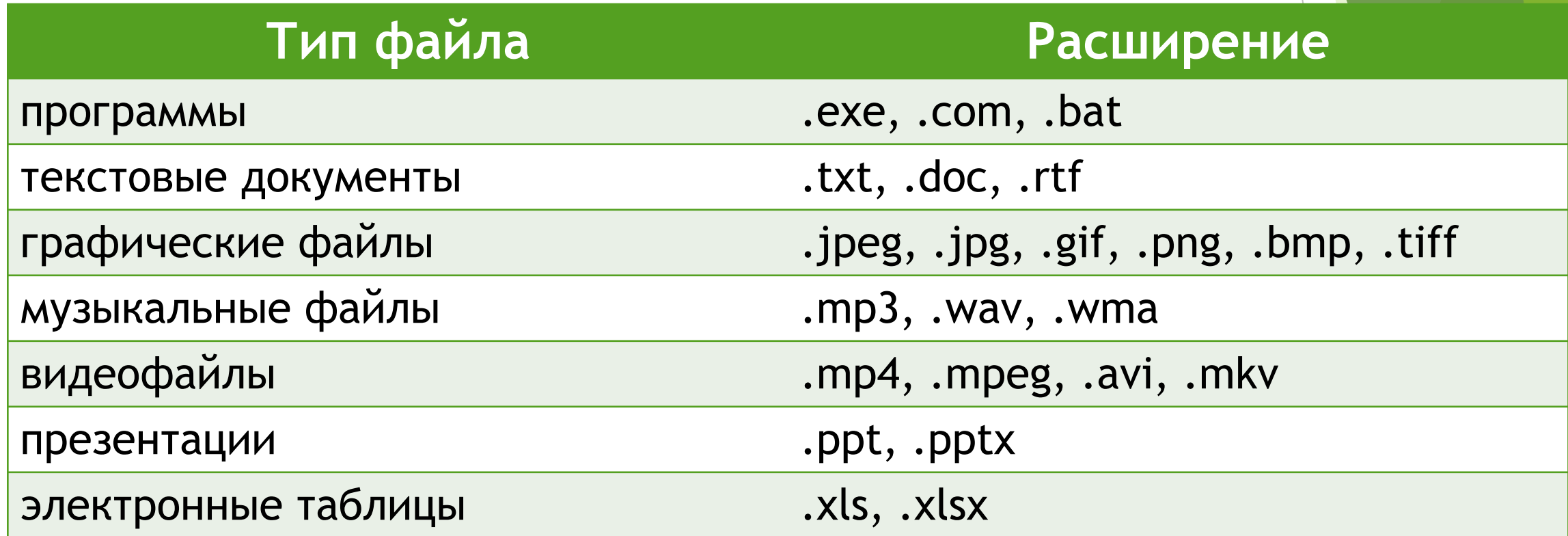

#### **Что такое папка, каталог, корневая папка?**

- *Папка каталог (каталог)*  логическое место на диске, которое содержит список файлов и другие папки и служит для упорядочения файлов на диске.
- *Корневая папка*  обозначается именем диска и является папкой самого высокого уровня в иерархической структуре.
- *Текущая папка*  папка, в которой находится ОС Windows в текущий (конкретный) момент времени.

### **Изобразить дерево папок, используя путь к файлу**

- D:\Информатика\Лекция 11.doc
- D:\Группа ПС-19\Практика\Отчет.doc
- D:\Группа ПС-19\Практика\Список.doc

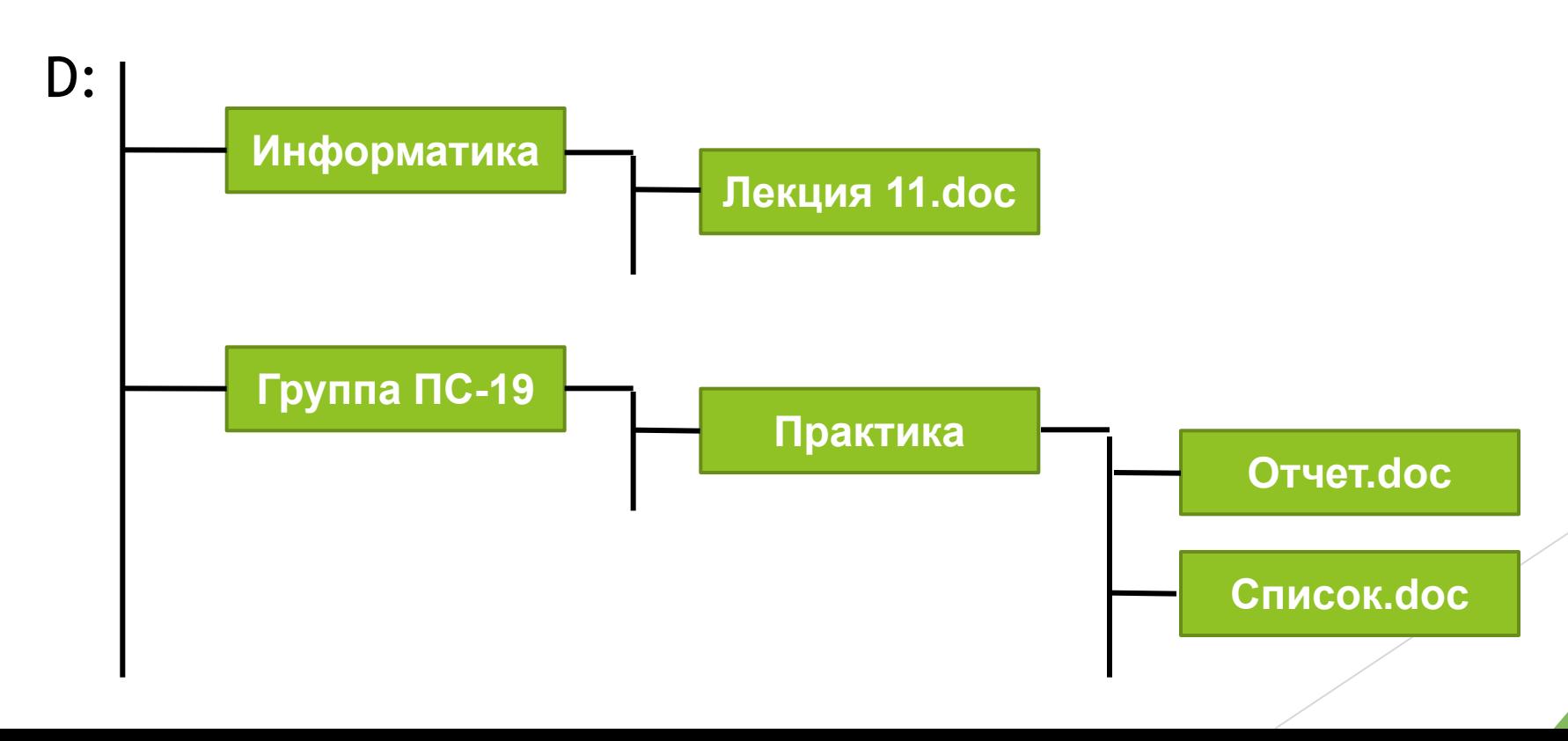

#### **Настройка операционной системы Windows**

- Средства ввода вывода
- Настройка элементов управления
- Настройка элементов оформления
- Настройка средств автоматизации
- Настройка шрифтов и другие настройки.